# **TH2622** 双显手持式电容表

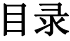

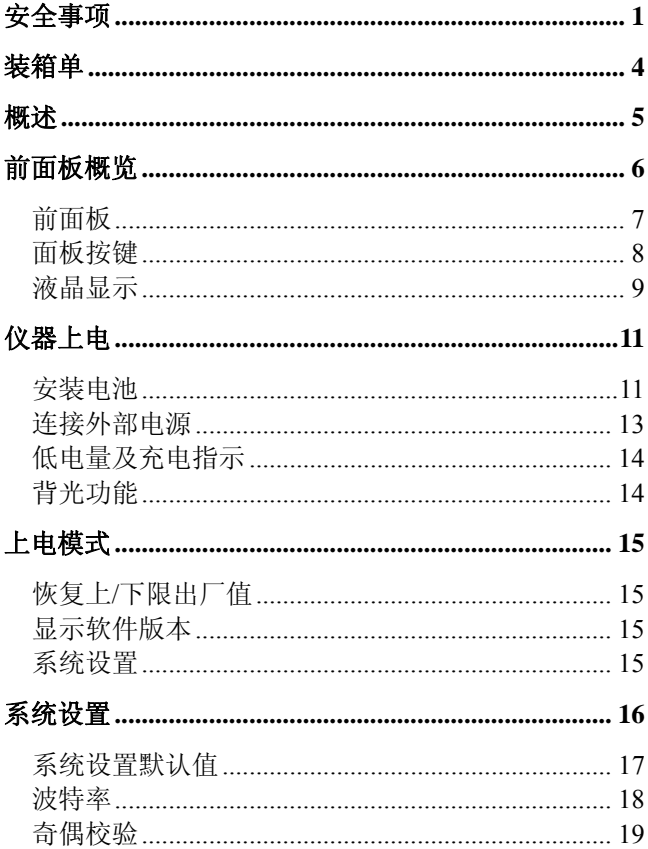

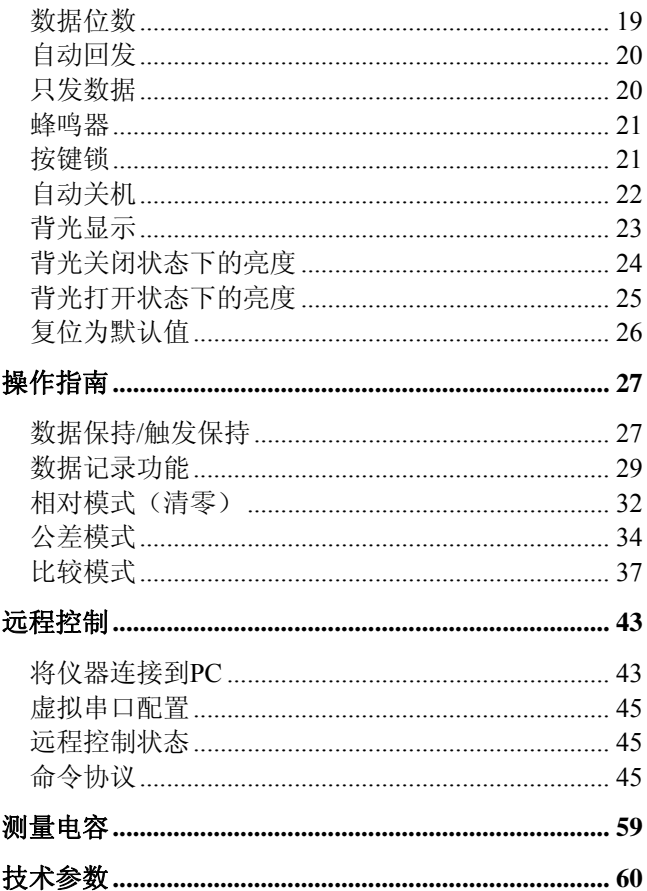

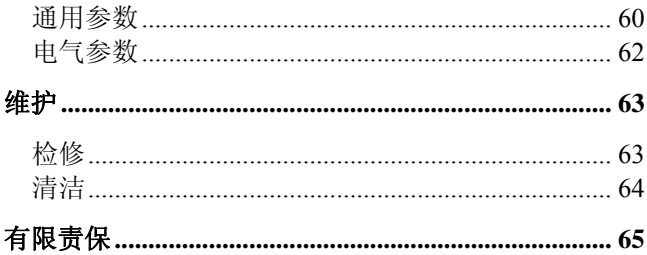

安全事项

<span id="page-5-0"></span>这些安全措施适用于操作与维护人员,在操作、服务及维修时 应注意。

#### 请勿在易燃易爆环境中使用

避免在多尘、日光直射、湿度过高、强电磁辐射等恶劣 环境中使用。

#### 非专业维护人员请勿拆开后盖

维护、更换元件或调整仪器应由专业维护人员实行。请 联系相关经销商或同惠公司售后服务部门。

#### 不可随意分解或修改仪器

部分替代及未经授权的修改,可能造成仪器无法恢复性 能。

#### 安全警告

涉及安全及人身伤害,或损坏产品,造成测试不良的操 作使用或环境条件,在手册里会有相关声明,应严格遵守。

### 安全指南

#### 为让仪器安全使用,请遵循如下指南:

- 此仪器话合户内、海拔2000米内使用。短时户外使用时, 应注意防日光直射、防水防潮、防电磁辐射、防尘防爆等 防护措施。
- 使用前,请阅读并了解本手册中提及的警告和安全信息。
- · 请按手册规定的功能方法使用仪器。
- 如对电路元件测量,请确认测量前电路已关断电源且电容 已放电。
- 测量前,须对电容器等带电元件进行放电。
- 仪器使用9V电池供电,或使用12VDC/150mA电源适配器 通过市电供电。电源适配器的输入电源应与其标定电源 参数一致,并符合相关IEC标准。

## 安全符号

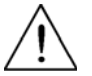

安全警告,提醒用户按手册中相关操作规程 使用

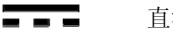

直流电源

 $\bigoplus$   $\bigoplus$ 电源输入,内芯是正极(+),外层是负极(-)

环境条件

污染程度 2

工作环境 0℃~40℃ 存储湿度 0~80%R.H 存储环境 -20℃~+50℃

# 装箱单

<span id="page-8-0"></span>仪器出厂时应具备以下几项内容:

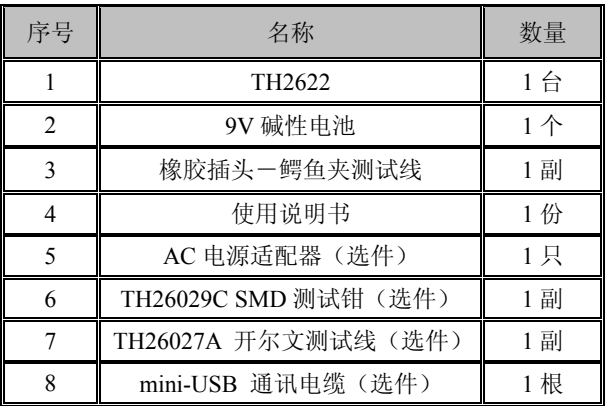

用户收到仪器后,开箱检查时请核对以上内容,若发生缺 失,请立即与本公司或经营部门联系。

注意: 选件需另外购买。

概述

<span id="page-9-0"></span>TH2622 是专门用来测量和分选电容的仪器,可以完全自 动选择测试量程,最大测量范围可达 199.99mF,最大读数 11, 000 字,带背光的双显示 LCD 屏,操作简洁明了,在任何场合 可长时间对电容器进行精确而便捷的测量。

性能特点:

- 最高 0.5%测量准确度
- 清新绚丽的双色铸塑外壳,手感舒适的流线型设计
- 带背光的双显示 LCD 屏
- 4 1/2 位显示, 最大 11,000 字读数
- 0.1pF 199.99mF 的宽测量范围
- 恒定电流充放电测试法
- 自动/手动选择量程
- 25 组高/低极限比较设置
- 1%、5%、10%、20%四级容限比较模式
- 相对模式
- 数据保持及最大值/最小值/平均值记录功能
- 输入端讨载保险丝保护功能
- 典型 6.5mA 工作电流的超低功耗
- 标配 Mini-USB 通讯接口, SCPI 命令集
- 通过 Mini-USB 接口随时在线更新工作软件
- 可自由下载的 FastGet PC 通讯软件

# <span id="page-10-0"></span>前面板概览

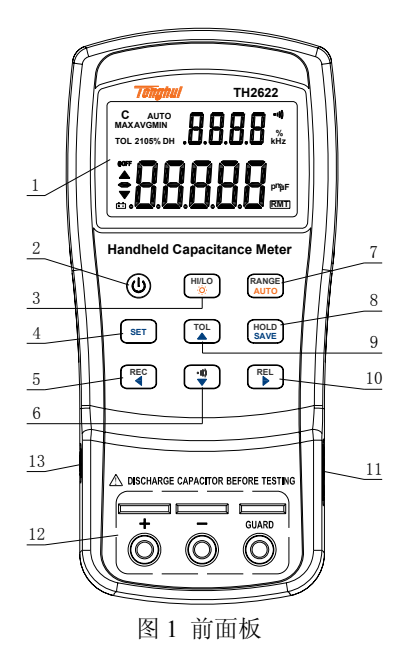

#### <span id="page-11-0"></span>前面板

- 1. LCD 显示屏
- 2. 电源开关
- 3. 设置上下限/背光控制
- 4. 上下限设置
- 5. 记录模式/左键
- 6. 比较模式/下键
- 7. 自动/手动量程
- 8. 数据保持/保存上下限值
- 9. 公差模式/上键
- 10. 相对模式/右键
- 11. 12VDC 外部电源输入插孔(至外部电源适配器)
- 12. 测试插槽(直接对引线元件测试或使用测试夹具)和测 试插孔(使用橡胶插头—鳄鱼夹测试线)
- 13. 标准 mini-USB 插孔(用于远程控制)

注意: 适配器输入参数请查阅适配器标签,额定输出参数: 12VDC,150mA,4mm 插头。随便使用其它替代的适配器可 能造成不必要的损坏。

警告: 接入外部电源前, 请检查确认电池是否反装。如果电 池极性安装错误,又接入了外部电源,可能造成仪器严重损坏!

#### <span id="page-12-0"></span>面板按键

除电源按键外,面板按键功能操作按颜色分为三类:

**黑色** - 第一操作功能,短按时响应

橙色 **–** 第二操作功能,长按约 2s 左右时响应

蓝色 **–** 系统设置和上/下限操作,具体操作参见"系统设 置"和"比较模式"部分。

**提示:** 在按键操作说明中, 我们统一以键名表示按键操作, 但键名不再按类区分;同时请注意"长按"和"按键"的区别。 "长按"表示按 2s 左右时响应按键操作。

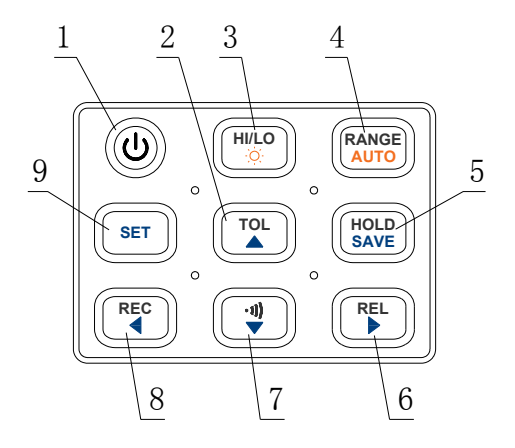

图 2 按键

#### <span id="page-13-0"></span>按键功能定义:

- 1. 电源开关
- 2. 公差模式/上键
- 3. 设置上下限/背光控制
- 4. 自动/手动量程
- 5. 数据保持/保存上下限值
- 6. 相对模式/右键
- 7. 比较模式/下键
- 8. 记录模式/左键
- 9. 上下限设置

#### 液晶显示

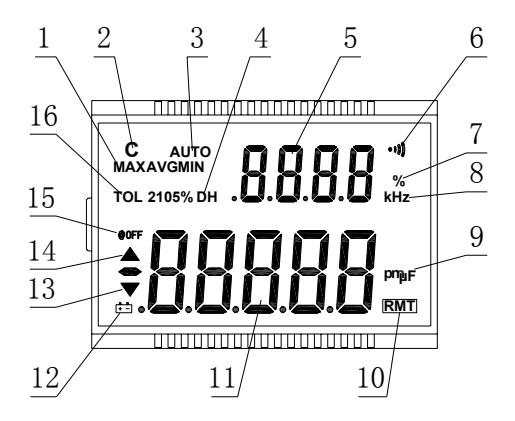

图 3 LCD显示屏

- 1. MAX AVG MIN 数据记录功能, 指示当前数据记录状 态
- 2. C 电容指示标志,在测量过程中闪烁显示
- 3. AUTO 自动量程
- 4. DH 数据锁定功能
- 5. 明显 副显示
- 6. ●)) 蜂鸣器标志
- 7. % 公差模式下符号
- 8. kHz 波特率单位
- 9. DMDF 电容单位指示(实际显示 pF, uF, mF)
- 10. RMT 通讯标志
- 11 品品品 主显示
- 12. 低电量标志
- 13. ▼ 低于下限标志
- 14. 高于上限标志
- 15. @OFF 自动关机标志
- 16. TOL2 105 % 公差模式,设置 1%, 5%, 10% 或 20% 分选电容

# 仪器上电

<span id="page-15-0"></span>仪器有两种供电方式:电池供电和外部电源适配器供电。在两 种供电模式间,仪器以外部电源优先的原则,可实行无间断供 电模式的自动切换。

#### 安装电池

使用电池供电可便于携带测量,随时随地,无需过多准备即可 进入测量状态。

#### 仪器使用标准 **9V** 碱性电池,参考规格为:**IEC6LR61**。 电池装入过程:

- 1. 打开仪器后面的撑脚,找到紧固电池仓盖的螺丝, 如图 4 所示, 用螺丝刀松开螺丝后, 移开电池仓盖。
- 2. 在电池仓装入合适的电池,注意极性,电池仓内有 电池极性标识,参见图 5,请务必确认电池的极性标 识与仓内标识一致后将电池压入。
- 3. 扣上电池盖,注意盖边要滑入到槽位,然后拧紧螺 丝。
- 4. 按住电源键约 2s ,即可完成仪器上电。

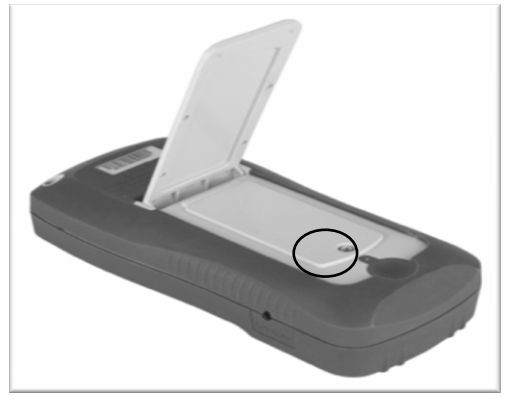

#### 图 4 背面盖板

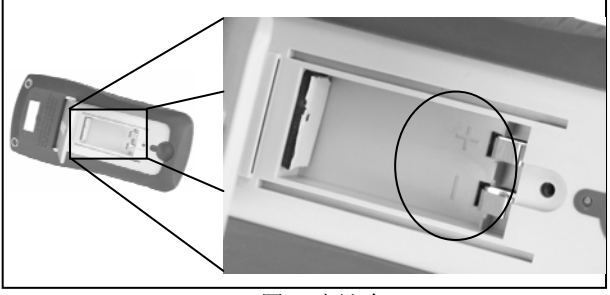

图 5 电池仓

#### <span id="page-17-0"></span>连接外部电源

TH2622 可选用外部电源适配器供电。

#### 警告:请使用随机提供的指定适配器(选件),使用前,请确 认电源条件与适配器参数要求一致。

按以下过程连接电源适配器:

1. 检查电池安装是否正确;

#### 警告**:** 如果电池极性安装不正确,切勿接入外部电源,以免 损坏仪器。

- 2. 检查电源规格是否与电源适配器一致;
- 3. 连接电源插头到仪器右边的 12VDC 插孔里;
- 4. 将适配器接入电源插座。
- 5. 按住电源键 2s 左右,即可开机。

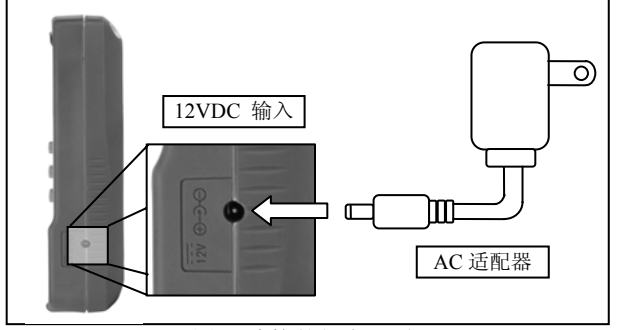

图 6 连接外部电源适配器

提示**:** 当外部电源接入且正常供电情况下,仪器将立即自动无 间断从电池供电方式切换到外部电源供电方式。

#### <span id="page-18-0"></span>低电量及充电指示

当使用电池供电时,如果电池电量不足(低于 6V), LCD 上将显示 上一低电量指示,这是推荐更换新电池以保证继续使 用。更换电池请参考"电池安装"部分

#### 背光功能

在环境光线不足的条件下,可以打开背光以辅助读数。 要打开背光,长按 ☆ 键。 要关闭背光,再长按 ☆ 键。

#### 使用电池供电时

当使用电池供电时,为节省电池消耗,背光灯持续点亮 约 15 秒左右, 背光亮度会适当自动减弱; 持续点亮时间可在 系统设置"blit"中设置。

#### 使用外部电源供电时

如使用外部电源供电,则一旦打开背光,背光灯始终以 最亮级别打开,并且不会自动关闭;移去外部电源以电池续电 工作时,则仍遵循降低亮度的原则。

## 上电模式

<span id="page-19-0"></span>按住下表中的按键同时按开机键,就可以进入相应的上电模 式。下表列出了仪器的上电模式:

表 1 上电模式

| 桉键           | 说明          |
|--------------|-------------|
| $\bullet$ )) | 恢复上/下限值为默认值 |
| REL          | 显示软件版本      |
| <b>SET</b>   | 进入系统设置      |

#### 恢复上**/**下限出厂值

按住 •))}键, 然后开机, 将恢复上/下限值为默认值。

#### 显示软件版本

按住 REL 键,然后开机,液晶显示软件版本。按任意键退出。

#### 系统设置

按住 SET 键,然后开机,进入系统设置界面,长按 SET 键退 出系统设置。

# 系统设置

<span id="page-20-0"></span>按住"SET"键,然后开机,进入系统设置界面,系统设 置参数保存在仪器内部存储器中。通过以下按键进行参数设 置:

1. 按 ◀ (左键) 或 ▶ (右键)选择菜单项。

2. 按 ▲ (上键) 或 ▼ (下键)进行参数设置。

- 3. 长按 SAVE 键保存设置参数。
- 4. 长按 SET 键退出系统设置。

注意: 在改变每一项参数后, 请长按 SAVE 键保存, 否则更 改无效。

#### <span id="page-21-0"></span>系统设置默认值

表 2 系统设置

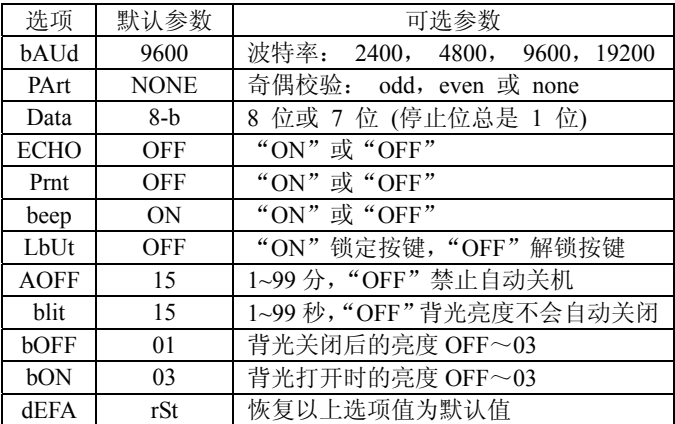

#### <span id="page-22-0"></span>波特率

在仪器与电脑通讯时,波特率应与电脑设置一致。仪器支持 4 种波特率:2400bps,4800bps,9600bps,19200bps。按下图操 作可选择合适的波特率。

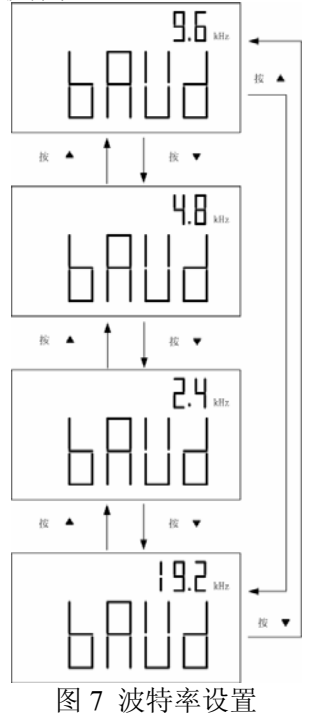

#### <span id="page-23-0"></span>奇偶校验

在仪器与电脑通讯时,奇偶校验应与电脑设置一致。仪器支持 的奇偶校验有: NONE, EVEN, Odd。

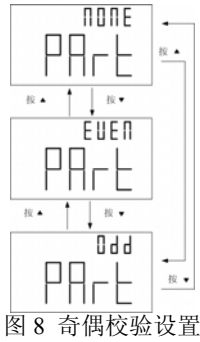

#### 数据位数

在仪器与电脑通讯时,数据位数应与电脑设置一致。用户可以 选择 8 位数据或 7 位数据。数据停止位总是 1 位。

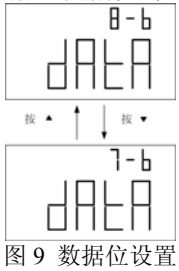

#### <span id="page-24-0"></span>自动回发

仪器打开(ON)自动回发功能,将返回所有接收到的字符。 例如发送"\*IDN?",仪器将返回"\*IDN?"和查询信息。

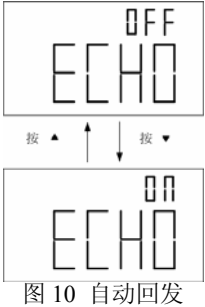

#### 只发数据

当仪器设置为只发数据模式时(ON),仪器在一次测量结束后 自动向上位机发送测量结果。在这种模式下,仪器不接受任何 上位机的命令,液晶上显示 RMT 通讯标志。

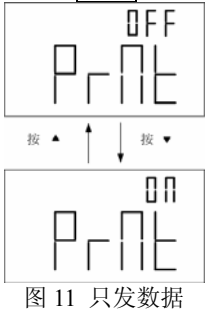

<span id="page-25-0"></span>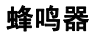

用户可以打开(ON)或关闭(OFF)蜂鸣器。

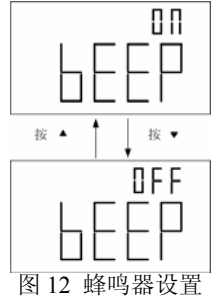

#### 按键锁

仪器打开(ON)按键锁功能后,所有的按键都将不能操作, 但在上电模式中按键仍可以操作。具体设置如下:

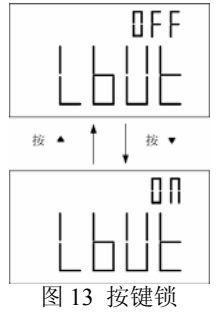

#### <span id="page-26-0"></span>自动关机

自动关机时间可以设置为 1~99 分。"OFF"表示禁止自动关 机。

注意: 如果没有下列事件发生, 仪器将在设置的关机时间后 自动关机。

1. 操作按键

- 2. 正使用数据记录功能
- 3. 禁止自动关机

在仪器自动关机后用户可重新开机,当需要长时间使用仪 器时,可以禁止自动关机,液晶上将不显示"@OFF"标志, 仪器将长时间处于开机状态。

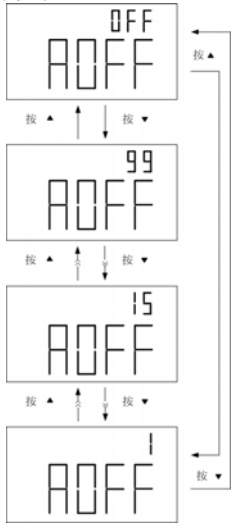

图 14 自动关机

#### <span id="page-27-0"></span>背光显示

背光可以延时关闭,延时时间可以设置为 1~99 秒,背光将在 设定的时间后关闭,"OFF"表示背光持续点亮。

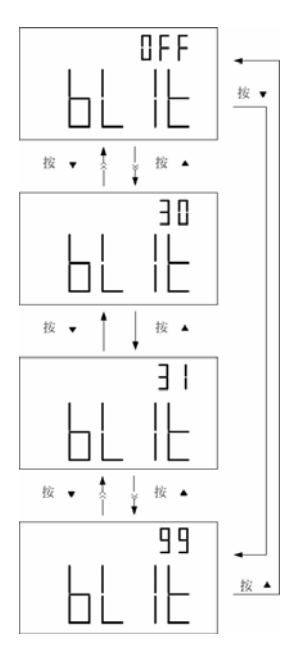

图 15 背光点亮时间设置

#### <span id="page-28-0"></span>背光关闭状态下的亮度

用户可以设置背光在关闭状态或延时关闭后的亮度: "OFF~ 03"

注意: "03"亮度最亮, "01"亮度最暗。"OFF"表示延时后 关闭背光。

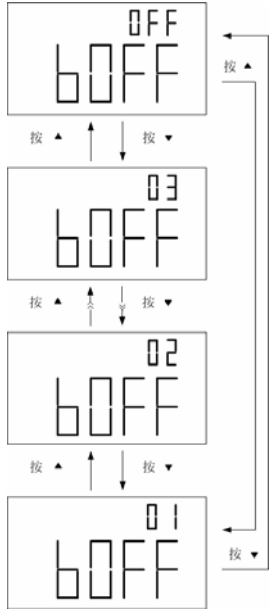

图 16 背光关闭状态下的亮度

#### <span id="page-29-0"></span>背光打开状态下的亮度

用户可以设置背光在打开状态时的亮度:"OFF~03"。 注意:"03"亮度最亮,"OFF"亮度最暗。

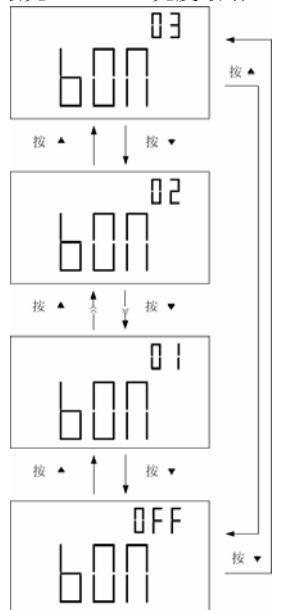

图 17 背光打开时的亮度

#### <span id="page-30-0"></span>复位为默认值

在复位状态选项下长按 SAVE 键后系统设置复位到默认值,大 约 5 秒后, 仪器界面返回到波特率设置页面。

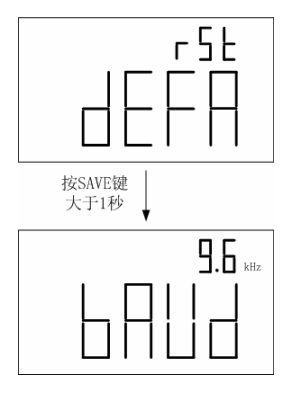

图 18 系统设置复位

### 操作指南

#### <span id="page-31-0"></span>数据保持**/**触发保持

数据保持功能可以使测量数据保持显示在液晶上。

#### 打开数据保持

要打开数据保持功能, 按 HOLD 键, LCD 上显示"DH" 表示数据保持功能已经激活。

#### 触发保持数据

数据保持功能打开后,再次按 HOLD 键, 将触发一次新 的测量,并将读数保持显示在 LCD 上。

#### 关闭数据保持

如要关闭数据保持,长按 HOLD 键, LCD 上"DH"消 失,仪器返回正常的测量状态。

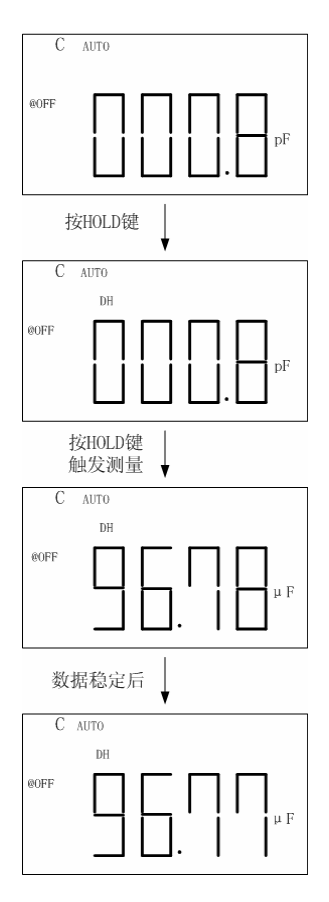

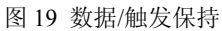

#### <span id="page-33-0"></span>数据记录功能

数据记录功能可以记录最大值,最小值,平均值。只有稳定的 测量数据才可以记录并存储到仪器内部存储器。当液晶显示 "OL"时或低于 10 个字时不会记录。

#### 打开记录模式

按 REC 键进入数据记录模式, LCD 上同时显示 "MAX  $\overline{\text{AVG}}$  MIN", 这表明仪器讲入数据记录模式。

注意: 在数据记录模式中, 自动关机功能被禁止, LCD 上不 显示"@OFF"。当关闭数据记录模式时,自动关机功能回复到 之前的状态。

#### 使用静态记录

静态记录模式下,按 REC 键可顺序选择 4 种状态: 记录状态→最大值显示→最小值显示→平均值显示

记录状态

进入静态记录模式后,默认为记录状态。在此状态下,LCD 显 示"MAX AVG MIN", 在一个相对稳定的测量数据范围内, 如 果数据记录成功,蜂鸣器响一声。

最大值显示

当"MAX"显示时,主显示区域显示已记录的数据最大值

最小值显示

当"MIN"显示时,主显示区域显示已记录的数据最小值

平均值显示

当"AVG"显示时,主显示区域显示已记录的数据平均值

#### 关闭记录模式

如需退出静态记录模式,长按 REC 键, LCD 将不显示任 何"MAX", "AVG", "MIN"字样, 自动关机功能恢复到之 前的状态,如果之前自动关机打开, LCD 将显示"@OFF"标 志。

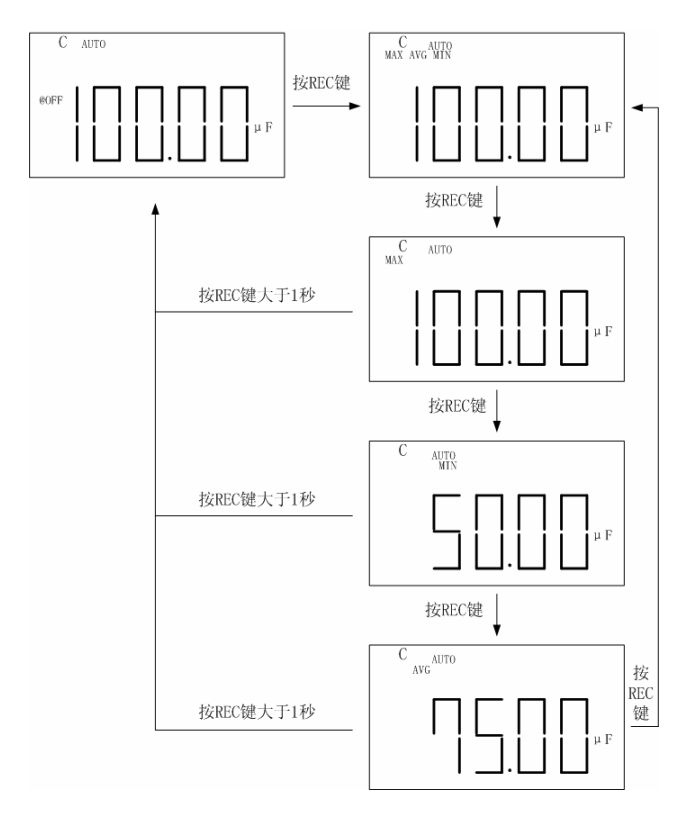

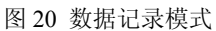
## 相对模式(清零)

相对模式是指在当前的测量值减去一个固定的值,然后把结果 显示出来。例如: 当使用橡胶插头-鳄鱼夹测试线测量小电容 时,由于鳄鱼夹上的分布参数,液晶上会显示一个不为零的底 数,用户可以用相对模式来清零,以后测量都会减去记录的底 数。

#### 使用相对模式

按 REL 键进入相对模式,仪器会把当前的数据记录为一 个参考值,在以后的每次测量值都会减去记录的参考值。相对 模式最常用的是清除测量底数,在插入被测电容前,可以先按 REL 键使显示归 0。

在使用测试夹具测量时,测量电容前,按 REL 键清除测 量底数,在以后的每次测量中都可以消除测试夹具的影响。

注意: 在自动和手动量程都可以使用相对模式, 但当超量程 时不可以使用。

#### 退出相对模式

如需退出相对模式,长按 REL 键。

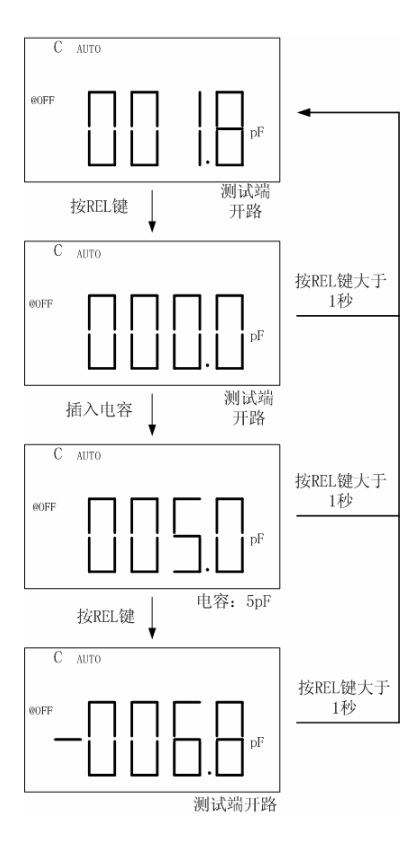

图 21 相对模式(清零)

## 公差模式

公差模式可用于电容分选。当用户有许多电容需要测量和分选 时,将会发现该功能非常有用。

#### 公差范围

公差模式是按百分比来分选器件的,有 4 种可选的范围:1%, 5%,10%,20%

#### 使用公差模式

1. 插入一个标准电容器。

注意: 测试端没有插入器件时, 公差模式不会激活。

警告: 插入电容前, 请将电容完全放电。插入带电的电容器 可能损坏仪器。

- 2. 当 LCD 上显示测量值后,按 TOL 键将该值作为标称 值。LCD 上同时显示"TOL",表明公差模式已经激 活。
- 3. 再次按 TOL 键可循环选择 1%,5%,10%或 20%公 差范围,LCD 上同时有相应显示。
- 4. 更换测试元件,当测量值在公差范围内时,蜂鸣器 响一声,如果超出范围,则响三声。
- 注意:下列情况不可以使用公差模式
	- 1. 在进入记录模式后
	- 2. 在进入比较模式后
	- 3. 液晶显示 OL

### 退出公差模式

长按 TOL 键即可退出公差模式, LCD 上不显示 "TOL", "1%", "5%", "10%"和"20%"字符。

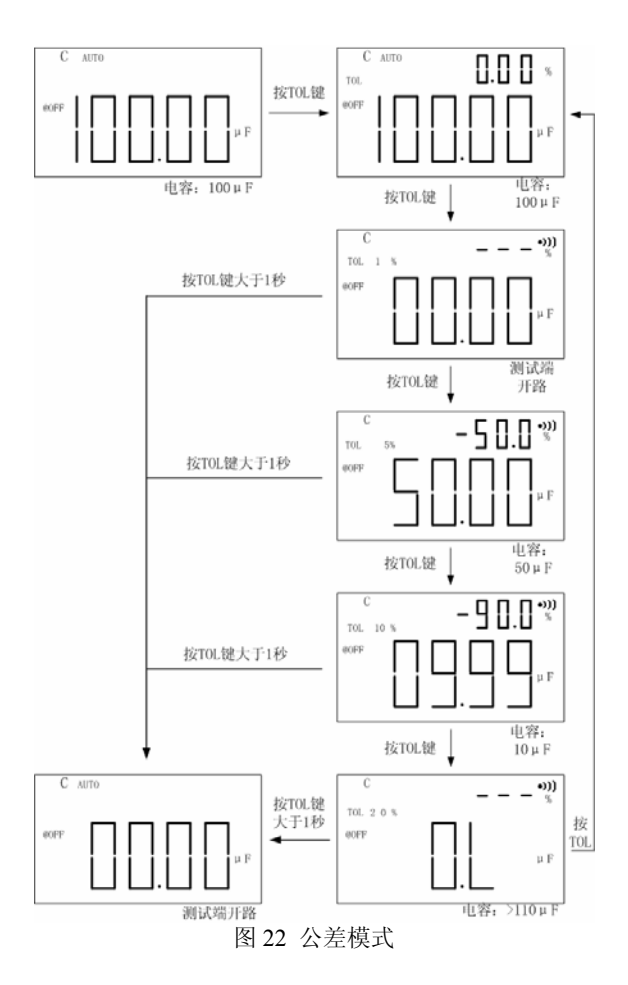

36

## 比较模式

比较模式可以用来分选电容,用户能够设置 25 组上/下限, 仪 器默认的上/下限值见下表:

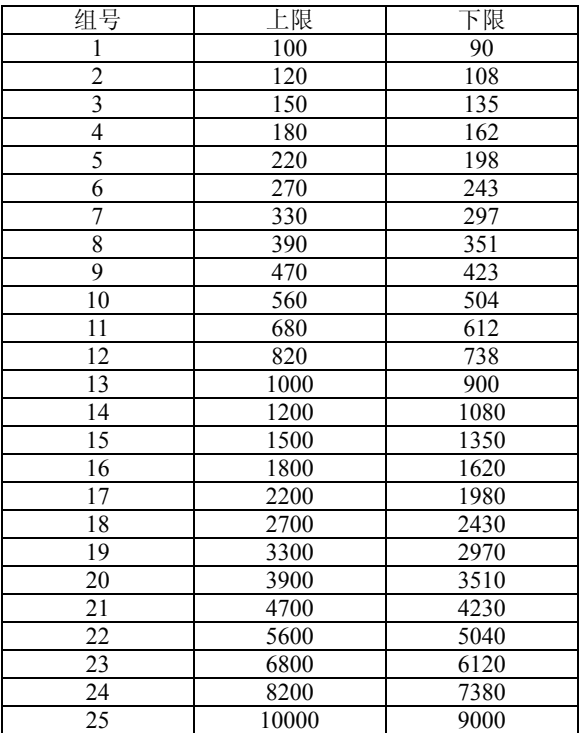

### 使用比较模式

请按以下步骤操作比较模式:

- 1. 按 <sup>1)</sup> 键进入比较模式,同时仪器锁定量程,液晶上显 示•))标志。副显示区显示用户最后一次保存的比较组 号 C01~C25, C 表示比较模式, 后两位数字表示当前比 较设置组号,主显示区显示测量值。.
- 2. 再按 $\bigcirc$  可以循环选择 C01~C25。
- 3. 按 HI/LO 键可以查看比较模式下的上/下限值。例如查看 第 5 组的极限值, 将循环显示"C05", "L05", "H05", 同时在主显示区显示相应的值,然后返回到测试状态。.
- 4. 如果测量值超出上/下限,蜂鸣器响三声,副显示区显示 "NGO", 在主显示区显示"▲"或"▼"(▲"表 示大于上限, "▼"表示小于下限。如果在极限范围之 内,蜂鸣器响一声,同时主显示区显示"GO",之后仪器 返回下次比较状态。

#### 退出比较模式

长按 •)) 键可以退出比较模式,同时 LCD 不显示 •)) 标志。

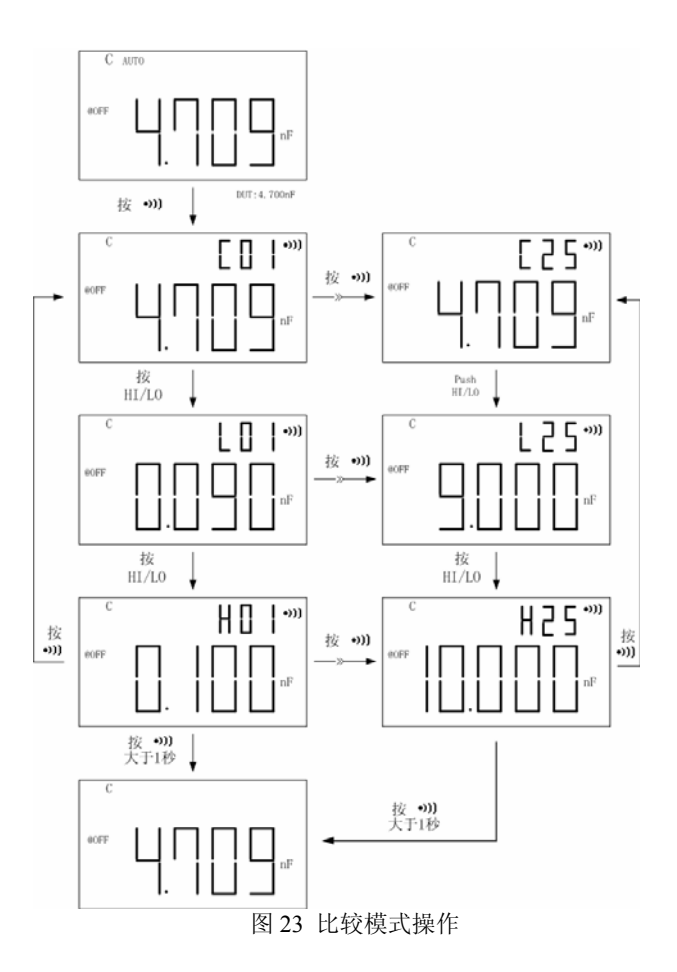

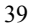

下图显示了用比较模式分选电容的过程:

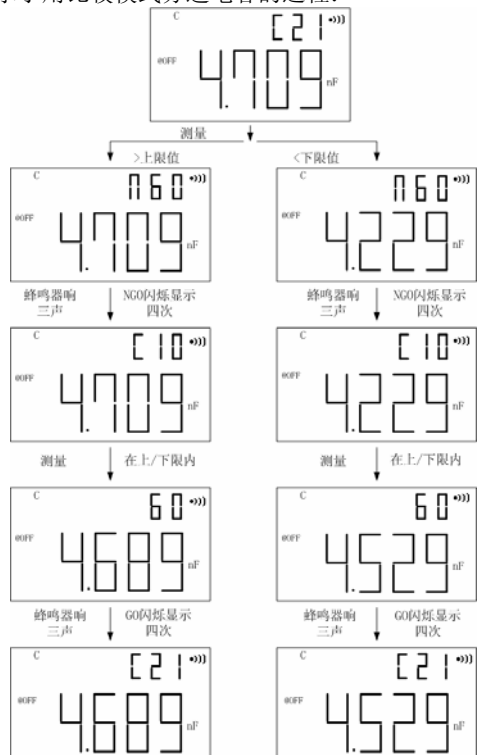

图 24 比较模式分选电容

#### 上**/**下限设置方法

按以下步骤设置比较模式中的上/下限:

- 1. 长按 SET 键进入上/下限设置。
- 2. 副显示闪烁显示"L01",主显示上显示极限值,默认的显 示为"0090",用 → 或 ▶按键选择需要调整的位,选 中要调整的位后,该位会闪烁显示。
- 3. 需要调整的数字在闪烁显示后,用▲ 或 ▼ 按键来增 加或减小数值。
- 4. 数值调整好后,长按 SAVE 键保存数据,保存后数据将 不再闪烁。
- 5. 按 HI/LO 键选择设置 "H01", LCD 上闪烁显示 "H01"
- 6. 按 SET 键选择下一组极限。副显示区显示"H02"或  $"1.02"$ .
- 7. 重复步骤 2~5 设置第二组极限值。仪器可以存储 25 组极 限, 重复上述步骤可循环选择"01"、"02"、"03"……  $"25"$

#### 退出设置极限

所有的极限值都设置好后,长按 SET 键退出设置极限。

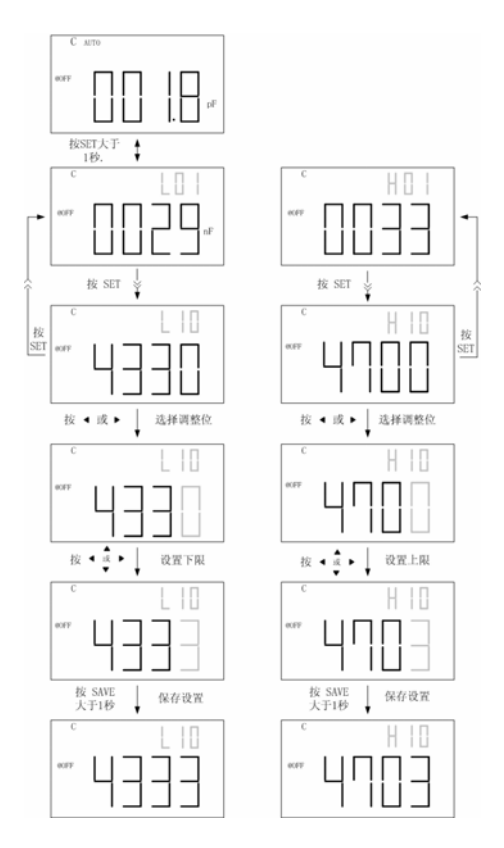

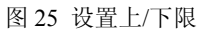

## 远程控制

仪器可通过 Mini-USB 接口与 PC 通讯。PC 上安装 USB 驱动程序后,PC 就可以通过虚拟串口对 TH2622 手持电容表 进行控制,或采集测试结果。

## 将仪器连接到 **PC**

请按以下步骤连机与电脑通讯:

- 1. 从安装CD找到USB驱动软件,或从同惠公司网站 [www.tonghui.com.cn](http://www.tonghui.com.cn/)下载驱动。
- 2. 用 Mini-USB 线连接仪器与 PC 的 USB 端口 (如图 26)
- 3. 如已经安装过驱动,则无须再安装驱动。
- 4. 当 Windows 识别到 USB 连接时, 会提示安装驱动, 取消 安装向导,直接运行安装文件里的安装程序。
- 5. 安装完成后, Windows 将建立一个虚拟串口, 并分配一 个串口号,具体可到 Windows 设备管理器里查看
- 6. 设置好仪器和电脑的通讯参数,仪器默认的设置为(9600,  $n$ , 8, 1)
- 7. 打开控制软件,使用指定的串口号与仪器建立通讯。可登 录同惠公司网站下载 TH2622 专用的通讯控制与数据采 集软件 FastGet。

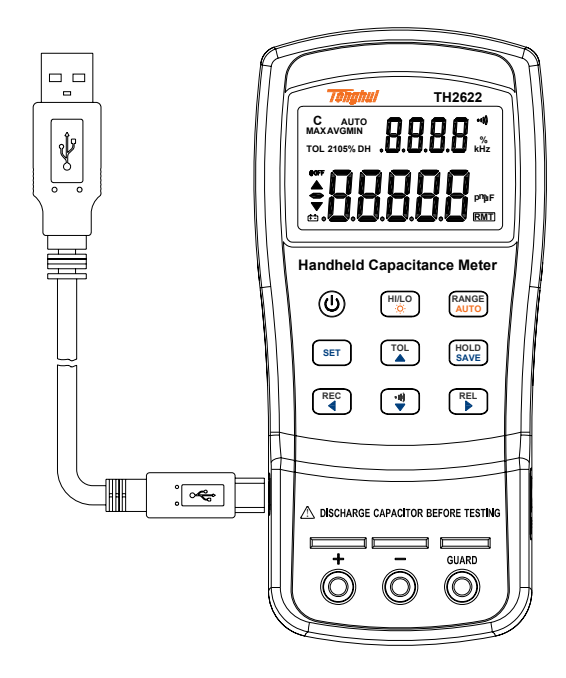

图 26 通讯连接

## 虚拟串口配置

USB 驱动安装后,仪器连接到电脑,电脑会分配一个串口 号,通讯软件必须选择正确的串口才能正常通讯。仪器默认 通讯设置如下:

- 波特率: 9600
- 数据位:8
- 校验:无
- **●** 停止位: 1

## 远程控制状态

仪器正常连接到电脑后,电脑发送任何命令协议中的命令, 仪器都将进入通讯状态,LCD 上同时显示 RMT 标志。此时, 面板上除电源键外,其它按键均被锁定。

## 命令协议

#### 概述

TH2622 电容表采用 SCPI 命令集, 以 ASCII 字符串传送 控制命令和返回查询信息和数据,以规则约定的结束符表示一 个命令行或查询数据行的结束。

采用 SCPI 命令集,可便于通过编程实行 PC 对仪器的交 互控制,命令格式符合规范,易于理解和使用。

#### 公用命令

公用命令是 IEEE 488 标准定义的通用于各种仪器的命 令,公用命令以\*开头,并可能会带有参数。例如:\*IDN?,\*TRG。 TH2622 仅支持少数公用命令,参见后面的命令描述。

#### 结束符

从 PC 发送到仪器的命令行,必须以约定的结束符结束。 仪器只有在接收到结束符后,才会分析并处理命令字符串。结 束符可以为如下任意一种:

<CR> (回车符, ASC(&H0D)) ; <LF> (换行符, ASC(&H0A));  $<$ CR $>$  $<$ LF $>$ 

#### 查询返回格式

仪器响应查询命令时,将会返回查询结果:  $<$ Result $>$  +  $<$ CR $>$  $<$ LF $>$ Result 为结果, CR 为回车符, LF 为行结束符 例如,查询测量结果时(FETCH?),返回的数据格式为:

数据类型

以 ASCII 字符在总线上传送的数据可能有如下几种类型:

<主参数数据> <CR><LF>

| 类型                                | 含义       | 举例                                   |
|-----------------------------------|----------|--------------------------------------|
| $<$ NR1>                          | 整数       | $+800,-200,100,-50$                  |
| $<\!\!\overline{\text{NR}}2\!\!>$ | 实数       | $+1.56,-0.001,10.5$                  |
| $<\mathbb{NR}3>$                  | 指数格式的浮点数 | $+2.345678E+04$<br>$-1.345678E - 01$ |
| $<$ Boolean $>$                   | 布尔开关状态   | ON or OFF                            |
| $<$ Literal $>$                   | 参数字符串    | HOL D                                |

表 3 数据类型

### 符号约定

## 命令中的语法符号

这些符号是命令中的一部分,符合语法规则:

| 语法符号           | 含义           |  |
|----------------|--------------|--|
|                | 冒号, 讲入命令下一层次 |  |
|                | 分号, 同一层的命令   |  |
| *              | 星号, 公用命令     |  |
| $\overline{ }$ | 逗号, 多参数分隔符   |  |
| ?              | 问号,表示杳询      |  |
|                | 空格, 分隔命令与参数  |  |
| (6, 22)        | 引号,用以引用的部分   |  |

#### 命令说明用到的符号

这些标记符号是为了说明命令格式而添加的,不是命令的组成 部分。

| 标记符号  | 含义                          |  |  |  |
|-------|-----------------------------|--|--|--|
|       | 中括号内为可选的命令参数                |  |  |  |
|       | 多选一的分隔标记                    |  |  |  |
| $<\,$ | 尖括号内为可变参数的定义名,<br>或者列举了可变参数 |  |  |  |
|       | 注解内容, 实际命令中没有               |  |  |  |

表 4 命令说明符

#### 缩写及大小写

命令有完整格式和缩写格式,在下面的命令描述中,以 大写表示缩写,发送缩写命令与完整命令具有同等效果。

缩写一般以完整命令的四个字母表示,命令表中未出现 的随意缩写视为错误命令。

实际在总线上传送的 ASCII 命令或参数字母不分大小写。

#### 命令参考

#### 公用命令

#### \*IDN?

查询仪器信息及版本信息。 返回:<仪器型号>,<固件版本号>,<序列号>

\*LLO

本地封锁,面板上任何键均不可操作(电源键可以关机)。

#### \*GTL

返回本地操作,同时解除本地封锁状态。如果发送了\*LLO 本 地封锁,只能通过\*GTL 命令才能实行面板操作。

\*TRG

触发仪器完成一次测量。由于仪器始终处于自动连续测量中, 因此触发没有意义。

### SCPI命令

#### **CONFigure** 子系统命令

CONFigure:CAPacitance [<range>]

描述:设置测试量程 参数:1000p, 10n, 100n, 1u, 10u, 100u, 1m, 10m或200m , 如果省略参数,则是设置自动量程 例子: CONF:CAP 100u ;设置 100μF 量程

CONFigure?

描述:查询当前量程和分辨率 返回:例如<CAP +1.000000E-07,+1.000000E-11>

#### **CALCulate** 子系统命令

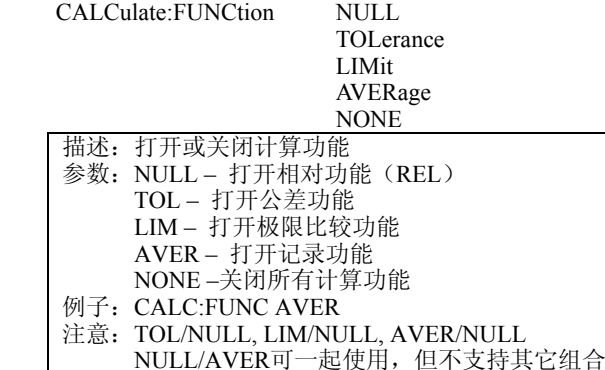

CALCulate:FUNCtion?

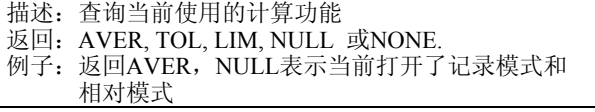

#### CALCulate:NULL:OFFSet?

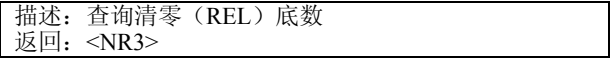

#### CALCulate:NULL:STATe <Boolean>

- 描述: 打开或关闭清零(REL)功能
- 例子:CALC:NULL:STAT OFF

CALCulate:AVERage

 :MAXimun? :MINimun? :AVERage? :PRESent?

描述:查询记录模式的值

返回;<NR3>

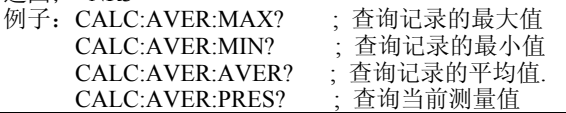

CALCulate:AVERage:STATe <Boolean>

描述:打开或关闭记录模式 例子:CALC:AVER:STAT OFF

CALCulate:LIMit

:MODE <mode> :LOWer <mode>, <value> :UPPer <mode>, <value>

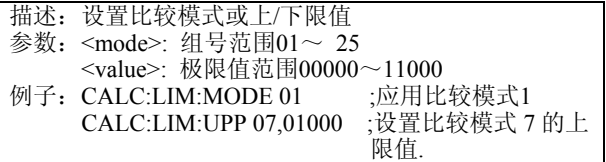

CALCulate:LIMit

 :MODE? :LOWer? <mode> :UPPer? <mode>

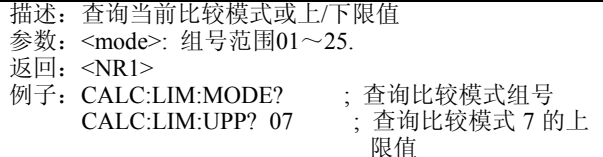

#### CALCulate:LIMit:STATe <Boolean>

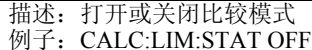

#### CALCulate:TOLerance:RANGe <1 | 5 | 10 | 20>

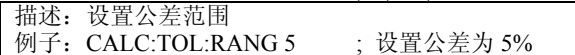

#### CALCulate:TOLerance:BASE?

描述:查询公差模式的标称值

返回: <NR3>

#### CALCulate:TOLerance:VALue?

描述:查询设定的公差范围 返回: <NR3>

#### CALCulate:TOLerance:STATe <Boolean>

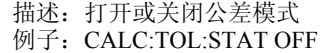

### **TRIGger** 子系统命令

#### TRIGger:SOURce < BUS | IMMediate >

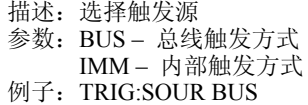

#### TRIGger:SOURce?

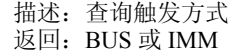

## 测量子系统命令:

FETCh?

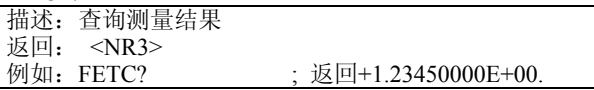

## **SYSTem** 子系统命令

SYSTem:ERRor?

| 描述: 查询错误信息                 |
|----------------------------|
| 返回: <错误号,"错误信息">,下表显示了错误信息 |
| 注意: 仪器返回的是最后一个错误信息。        |

表 4 SCPI 错误信息

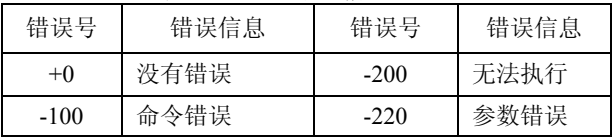

### SYSTem:VERSion?

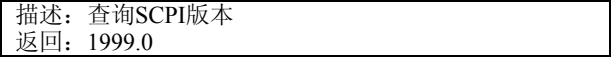

#### SYSTem:BEEP <Boolean>

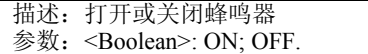

## SYSTem:BLIT <Boolean>

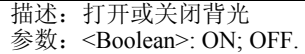

#### SYSTem:BLIT:TIME <second>

描述:设置背光持续点亮的时间 参数:<second>: 0 ~ 99。 设为 "0"时背光将不自动关闭. 注意:设置的数据将保存到仪器内部存储器

#### SYSTem:AOFF:TIME <minute>

描述:设置自动关机时间

参数: <minute>: 0 ~ 99。设为"0"时不自动关机

注意:设置的数据将保存到仪器内部存储器

#### SYSTem:DEFAult

描述:将设置参数(系统设置、上/下限)恢复到默认值

#### **STATus** 子系统命令:

### STATus?

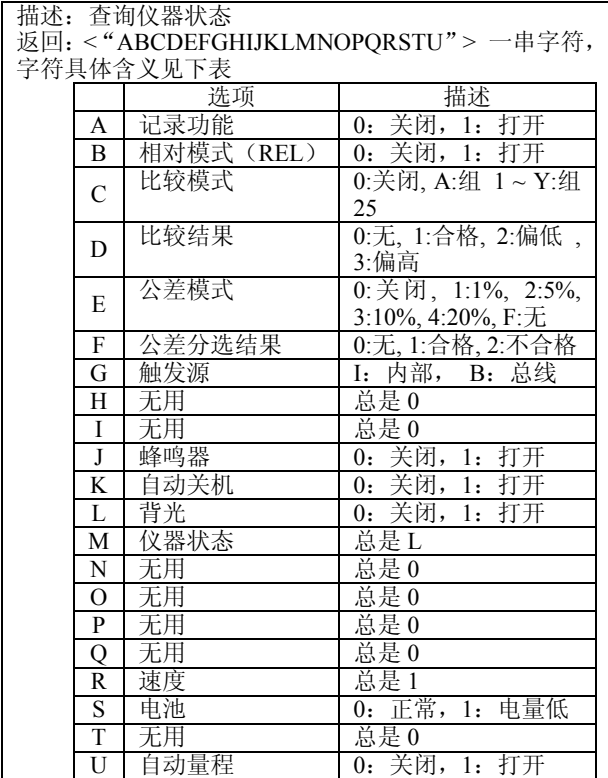

## SCPI命令总表

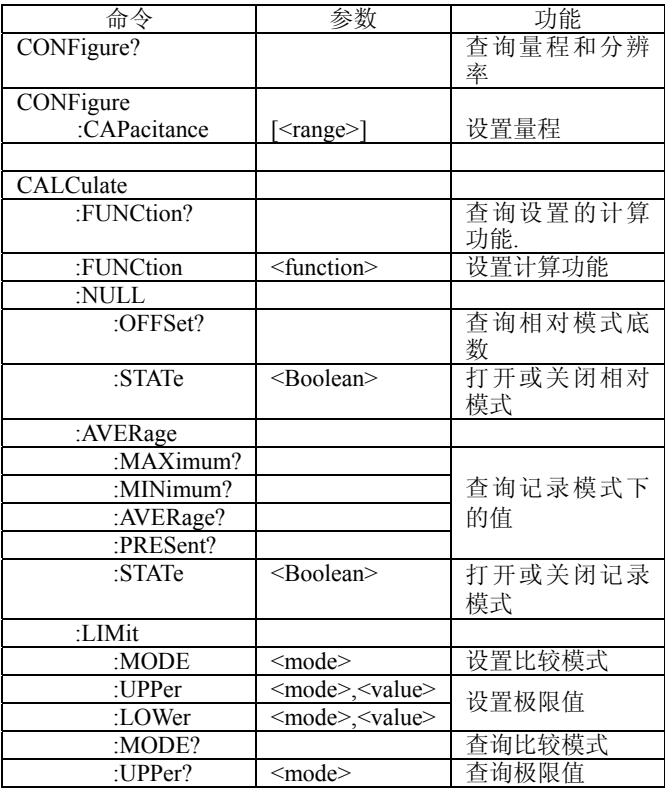

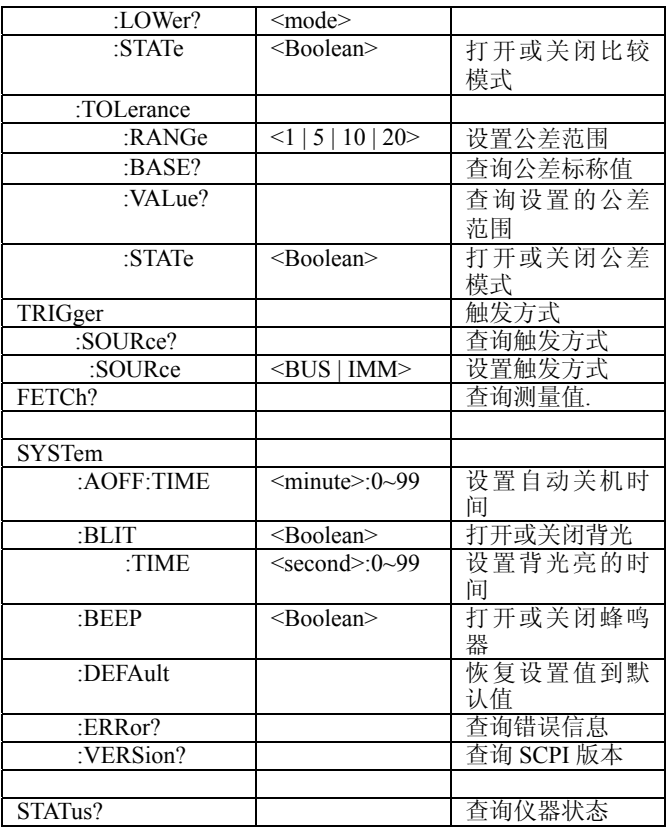

## 错误代号

从总线发送到仪器的命令或参数如有错误,仪器将终止命令的 解析和执行,并在 LCD 上显示出错信息,蜂鸣器响一声。

- Error 1:不能识别的命令
- Error 2:参数不正确
- Error 3:语法性错误

## 测量电容

# 注意

#### 为避免损坏仪器和被测电路,请在测试前断开被测件电 路并将电容完全放电!

电容具有存储电荷的能力,它的单位是法拉。大多数电 容的范围在纳法(nF)和微法(uF)之间。本仪器是通过电流 充放电法来测量电容的,因此在测量大电容时,充放电时间会 长一些。在充放电时, 标志"C"会闪烁显示。在使用橡胶插 头—鳄鱼夹测试线测量小电容时,为提高测量精度,请将测试 线开路, 按"REL"键清除测量底数。

在测量大于 1000uF 的电容时,用户可以先将电容完全放 电,然后选择合适的测量量程,那样可以缩短测量的时间。 测量步骤如下:

- 1. 开机。
- 2. 不管是使用鳄鱼夹测试线还是贴片器件测试线,请确保 测试端开路,然后按"REL"键做清零。
- 3. 在"+"端和"-"端之间插入被测电容。
- 4. 电容的极性不要插反。
- 5. 双手离开电容。
- 6. 读取被测电容数值。

技术参数

## 通用参数

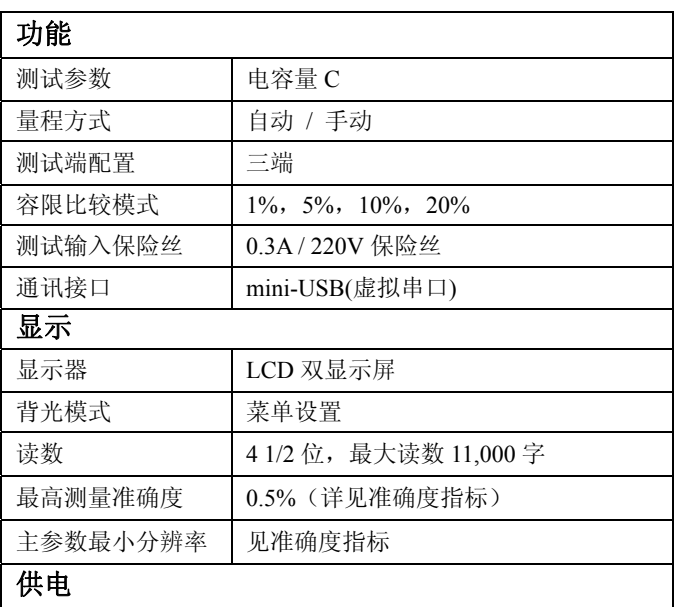

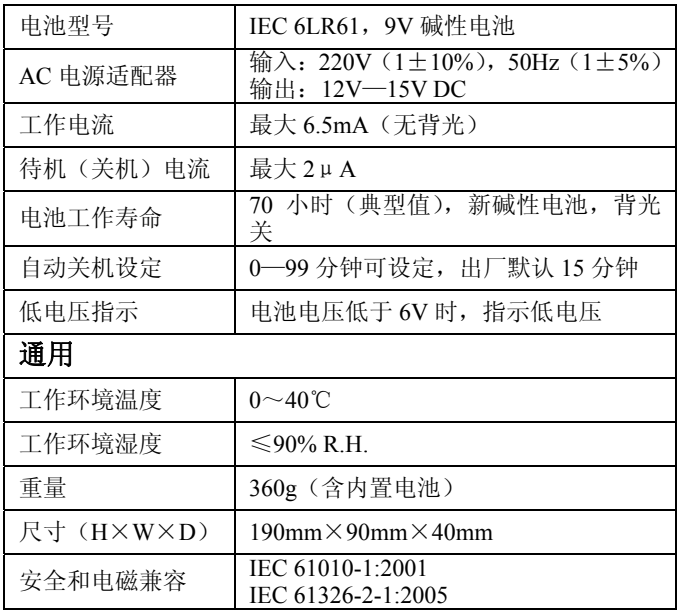

## 电气参数

准确度表示为±(%读数+字), 23℃±5℃, <75% R.H.

| 量程                     | 分辨率               | 准确度*2      | 满度处的测量速<br>率(近似值) |
|------------------------|-------------------|------------|-------------------|
| $1000.0$ <sub>pF</sub> | 0.1pF             | $1\% + 10$ | 5次/秒              |
| 10.000nF               | $0.001$ n $F$     | $1\% + 5$  | 5次/秒              |
| 100.00nF               | $0.01$ n $F$      |            | 5次/秒              |
| 1000.0nF               | 0.1 <sub>nF</sub> |            | 5次/秒              |
| $10.000\mu F$          | $0.001 \mu F$     | $0.5% + 3$ | 5 次/秒             |
| $100.00\mu F$          | $0.01 \mu F$      |            | 5 次/秒             |
| 1000.0 <sub>uF</sub>   | $0.1 \mu F$       |            | 0.86 次/秒          |
| 10.000mF               | 0.001m F          | $1\% + 5$  | $0.13$ 次/秒        |
| 199.99mF               | $0.01m$ F         | $2\% + 5$  | 0.006 次/秒         |

#### 注意:

- 1. 准确度规定为测量薄膜电容器或频响更好的电容器,使用相 对调零(REL 模式)
- 2. 超出校准温度 23°C±5°C 准确度温度系数: 0.1×规定准确度/℃ (0~18℃或 28℃~40℃)

技术参数如有更改,恕不另行通知,最近的更新请关注本公司 网站 www.tonghui.com.cn

## 维护

## 检修

## 注意 为避免电击伤害,非专业人士请勿维修仪器。

如果仪器无法操作,请更换电池或鳄鱼夹测试线,如更换后仍 无法操作,请按说明书中前述内容仔细检查操作步骤。若维修 更换器件,请使用同种规格。下表列处了常见故障排除方法

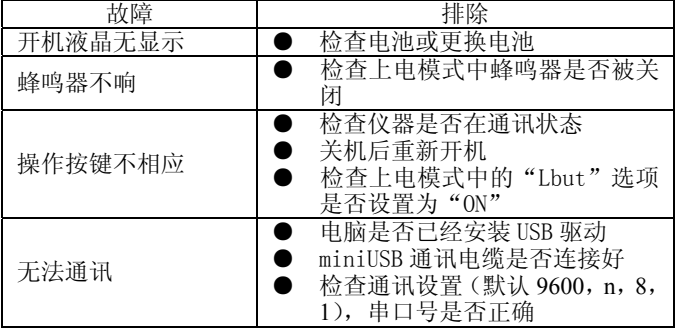

## 清洁

清洁前,必须先关机,移去外接电源和电池。防止水或 其它液体从测试槽口、按键及其它接缝处进入仪器,如有不慎, 应立即停止使用,并移去电源和电池。请用柔软的洁净布蘸中 性稀释的洗涤剂小心擦拭脏污部分,防止表面划伤。清洁后, 应在完全干燥后再继续使用。

## 有限责保

自购买之日起,仪器整机及相关部件、附件包修两年。

保修限于产品缺陷、正常使用时的零部件故障等,返修仪器应 提供相关购买单据、发票和随机附件。

人为损坏,误用滥用导致的损坏,未经授权的私自折解及维修 等不在包修之列。

产品背面有序列号,此序列号与固件对应,如序列号丢失、缺 损或被改变,则包修条款不适用。

版本: 2011.2 第一版

常州市同惠电子有限公司 常州市新北区天山路 3 号 [www.tonghui.com.cn](http://www.tonghui.com.cn/) sales@tonghui.com.cn 0519-85195199